# **Signal - private messenger**

Pro dobře zabezpečenou komunikaci mezi lidmi doporučujeme multiplatformní aplikaci [Signal](https://signal.org/cs/#signal)

## **Vlastnosti**

- 1. šifrovaná komunikace jako textové zprávy, audio a video hovory a konferenční hovory do 16 uživatelů,
- 2. možnost posílat fotografie ve velkém rozlišení,
- 3. možnost poslat fotografii, která se zobrazí pouze 1x, pak se u příjemce smaže,
- 4. možnost později smazat již odeslanou zprávu do skupiny i na straně příjemců,
- 5. možnost automatického mazání příspěvků po zvoleném čase,
- 6. provozovatel na serverech neanalyzuje obsah textu, fotografií apod.

#### **Instalace na mobil**

Prvním krokem je instalace aplikace Signal na chytrý mobilní telefon s Androidem nebo iOS a registrace pod vaším telefonním číslem.

Odkaz na obchody s aplikacemi pro jednotlivé platformy: [Apple iOS](https://apps.apple.com/us/app/signal-private-messenger/id874139669) nebo [Android](https://play.google.com/store/apps/details?id=org.thoughtcrime.securesms)

#### **Instalace na desktop**

Chcete-li používat aplikaci Signal pro stolní počítač, musíte si aplikaci Signal nejprve nainstalovat v telefonu. Jsou podporovány systémy Windows, Mac a Linux (Debian).

Odkaz na instalaci [Signal pro desktop](https://signal.org/cs/download/).

## **IT informace na Signalu**

Připravili jsme alternativní komunikační skupiny, která nám umožní rychle informovat o nenadálých výpadcích služeb v IT, internetu apod. Email nebo internet je občas nedostupný.

Pro přihlášení k vybrané skupině si zvolte odkaz níže v mobilu.

- [IT Areal ÚCHP AVČR](https://signal.group/#CjQKIMps1deMv-1AALBfTetmrF1J6plxR6Idf9BOXsJn-tWuEhCL16Va_1rxmUj12fExatRs)
- [IT Areal ÚEB AVČR](https://signal.group/#CjQKIFb72-ZMmbcg399RdHVMG4IhGf4B2Con_tfMMOlVMHTUEhDBNCOfdybI8R56jGUT3VM5)
- **[IT Areal GLÚ AVČR](https://signal.group/#CjQKIOPyQ_ILYFcqppOg8pDJ6Uep4pRVuVPzooZwEUEQKZmPEhArbieTVjEXKclGDjxKfL3T)**
- [IT Areal TC AVČR](https://signal.group/#CjQKIPHv7R_cbMSuJPIWuvhIB71FyMIVfntPfDxCGuZqk8zlEhDzio8vcbHlHnKVfbP8nDJs)

# **Tipy na používání Signalu**

- 1. Pokud máte Signal nainstalován např. v mobilu, PC, notebooku, můžete jej používat jako chytrou zabezpečenou schránku (Chat: **Poznámka sobě** / **Note to Self**). [Návod ENG](https://navody.asuch.cas.cz/doku.php/navod_eng)
	- nastavte si pro chat (**Poznámka sobě** / **Note to Self**) časový limit, po kterém se informace smaže.
- 2. Pokud potřebujete smazat vaši zprávu u všech příjemců, vyberte zprávu a zvolte **Smazat pro všechny** [Návod ENG](https://navody.asuch.cas.cz/doku.php/navod_eng)
	- funguje max. do 3 hodin od odeslání
- 3. Nastavení mizejících zpráv udrží v historii zpráv pořádek. [Návod ENG](https://support.signal.org/hc/en-us/articles/360007320771-Set-and-manage-disappearing-messages)
	- odpočítání mizející zprávy začne po odeslání, u příjemce pak po přečtení,
	- nastavení je platné pouze pro nově napsané zprávy, nikoli pro historii
	- o obě strany komunikace mohou nastavit čas zmizení, je platný pro obě strany.

From: <https://navody.asuch.cas.cz/> -

Permanent link: **<https://navody.asuch.cas.cz/doku.php/signal?rev=1637735584>**

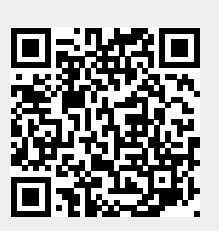

Last update: **2021/11/24 06:33**